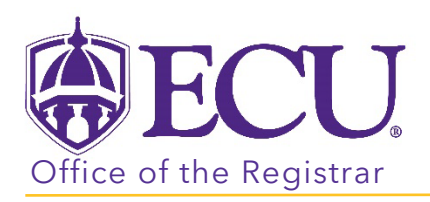

## How do I access Faculty and Advisor Self Service?

- 1. Log into PiratePort<https://pirateport.ecu.edu/>
- 2. Click the Faculty & Advisor Self Service card in Pirate Port.

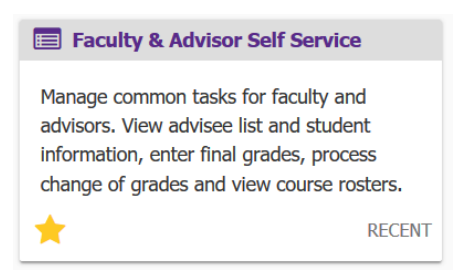

3. Click on the bulleted items on the Dashboard to take you where you want to go.

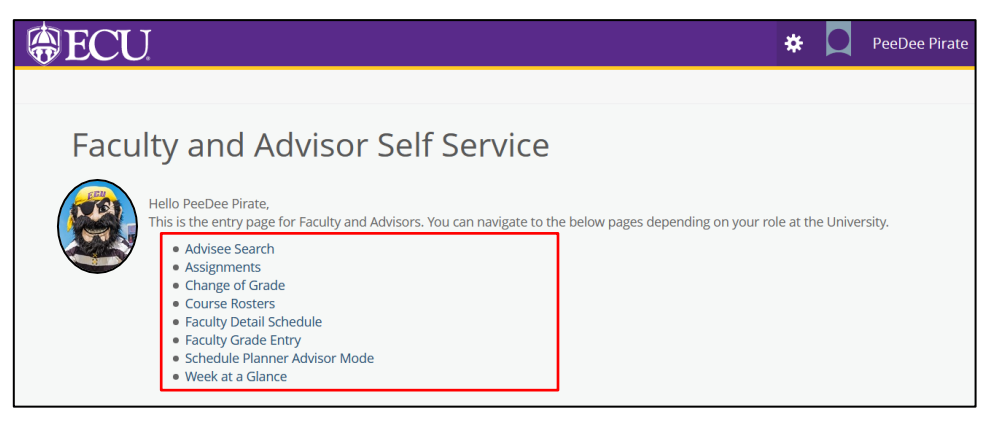

When you exit out of Faculty and Advisor Self Service, always use Sign Out at the top of the page, and then exit out of the web browser.

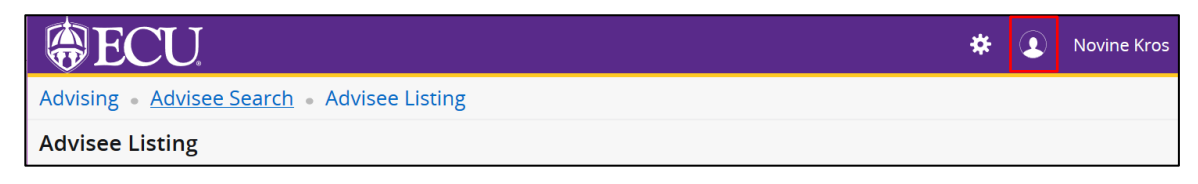

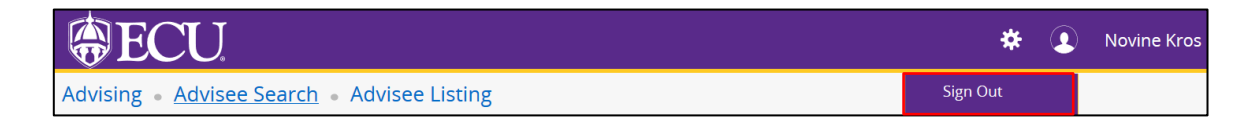